## **x.v.Color**

Legt de ware kleuren vast.

(Gebruik een TV met compatibele x.v.-kleuren voor het afspelen.)

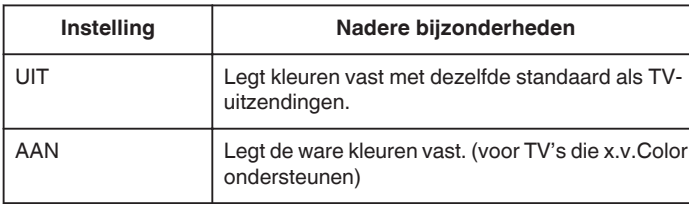

## **Het item weergeven**

*1* Selecteer de videostand.

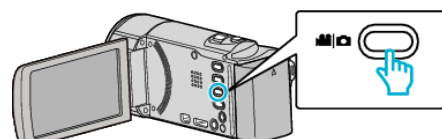

**2** Tik op ■ om de opnamemodus te selecteren.

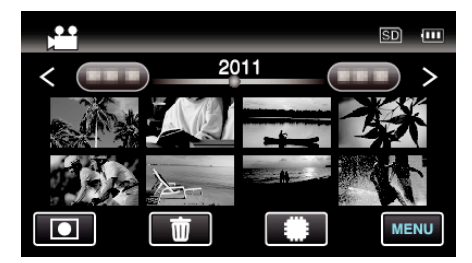

- 0 Telkens als u drukt wordt de stand tussen opname en weergave gewijzigd.
- *3* Tik op "MENU".

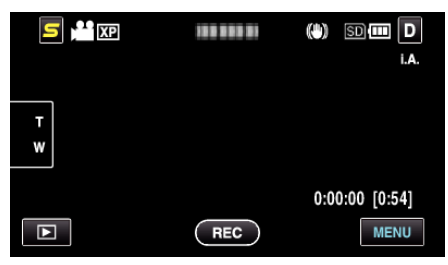

*4* Tik op "x.v.Color".

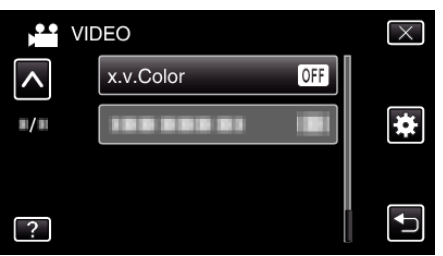